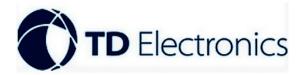

# 2-4 Cam Heavy Duty WIRED DVR CAMER SYSTEM

## **DVR MANUAL**

### <u>LOGIN</u>

1, no need password by default, if you need User/admin login in with password, refer to setting details in maintain menuuser.

2, after input password, confirm by remote controller left/right/up/down button.

3, enter main menu with password

|            | Log   | gin (1997) |   |
|------------|-------|------------|---|
| User Name: | Admin |            | - |
| Password:  |       |            | • |
|            | Øk    | Cancel     |   |

#### MAIN MENU FUNCTION

1, REC setting, 2, Playback, 3, System setting, 4, Maintenance

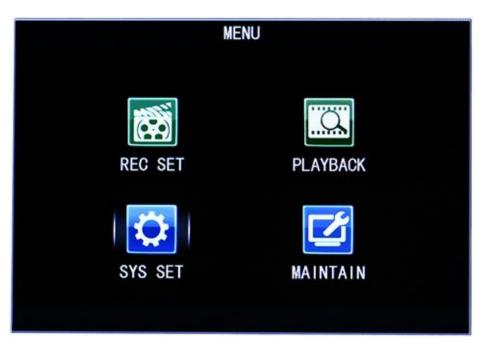

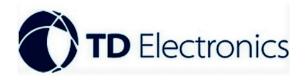

#### 1.1, REC setting

Recording mode setting, auto recording & scheduled recording mode.

1.11, auto recording mode

Recording File size can be set as 5MIN、10MIN、15MIN、20MIN、30MIN、45MIN

Audio mode can be on/off

Recording channel setting; Set the channel's opening and closing status, resolution, bit rate, mirror image on/off.

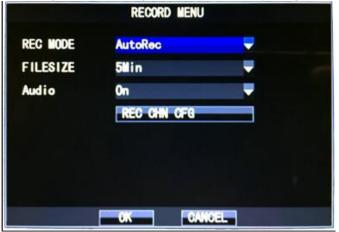

| Channel Cl |      |      |      |      |
|------------|------|------|------|------|
|            | 11 1 | CH2  | CH3  | CH4  |
| Enable Or  | 1    | 0n   | 0n   | 0n   |
| Resluti 72 | 20P  | 720P | 720P | 720P |
| FrmRate 25 | 5    | 25   | 25   | 25   |
| BitRate H  | gh   | High | High | High |
| Mirror Of  | f    | Off  | 0ff  | 0ff  |

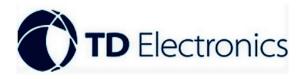

1.12 Scheduled recording mode

Recording file size can be set as 5MIN 10 MIN 15 MIN 20 MIN 30 MIN 45 MIN

Audio mode can be on/off

Recording channel setting; Set the channel's opening and closing status, resolution, bit rate, mirror image on/off.

Set the recording time; Set recording for a certain period of time from Monday to Sunday

|          | RECORD MENU   |   |
|----------|---------------|---|
| REC MODE | SchudleRec    | - |
| FILESIZE | 5Min          | - |
| Audio    | 0n            | - |
|          | REC CHN CFG   |   |
|          | REC TIME LIST |   |
|          |               |   |
|          |               |   |
|          | OK CANCEL     |   |

|          |              |                | Time Lis           | t      |                  |    |
|----------|--------------|----------------|--------------------|--------|------------------|----|
| ALL      | $\checkmark$ |                |                    |        |                  |    |
| TIME     | 0            | 5              | 10                 | 15     | 20               | 23 |
| Monday   | <b>√ √ √</b> |                | <b>√</b> √ √ √ √   | /////  | <b>~ ~ ~ ~ ~</b> |    |
|          |              |                | /////              |        |                  |    |
| Wednsday |              | 1111           | /////              | ////// | ~~~              |    |
| Thursday |              | 1111           | <b>////</b> //     | ////// | ~~~              |    |
|          |              |                |                    |        |                  |    |
|          |              |                | <b>/ / / / /</b>   |        |                  |    |
| Sunday   | 111          | <b>~ ~ ~ ~</b> | <b>/</b> / / / / / | /////  | <b>/</b> ////    | ~  |
|          |              | (              | )k (               | Cancel |                  |    |

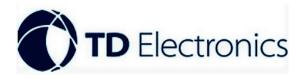

2.1 Playback

2.11 video search function

Channel selection settings; whether to query all channels or a channel

Start time setting; Set the start time of the query

End time setting; Set the end of the query time

|             | Playback       | lenu     |
|-------------|----------------|----------|
| Chnl:       | ALL            | Ψ        |
| Start time: | 2036. 02. 09-0 | 00:00:00 |
| End time:   | 2036. 02. 09-2 | 23:59:59 |
|             |                |          |
|             |                |          |
|             |                |          |
|             |                |          |
|             | .ookup         | ncei     |

#### 3.1 Function setting menu

3.11Language function settings; language can be set to Simplified Chinese, Traditional Chinese, English

Time function setting; set the current time

Preview time setting; can be set to open or close the time when the screen is displayed

Preview channel flag settings; can be set to channel flag on the screen display is turned on or off state

|              | Set Menu        |        |
|--------------|-----------------|--------|
| Language     | English         | Ţ      |
| Time         | 2036. 02. 09-10 | :06:16 |
| Preview Time | On              | -      |
| Preview Chn  | 0n              | Ţ      |
|              |                 |        |
|              |                 |        |
|              |                 |        |
|              | Ok Cano         | el     |

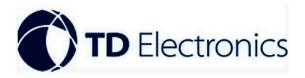

4.1 System maintenance function

|         | MAINTAIN |          |
|---------|----------|----------|
| STORAGE | USER     | UPDATE   |
| LOG     | SYS INFO | CAR INFO |
| LOG     | SYS INFO |          |

4.11 Storage Management; View the current device capacity, available capacity, and whether to format all the data within the device

|        | ST            | ORAGE                    |        |
|--------|---------------|--------------------------|--------|
| DEVICE | TOLTAL        | AVAILABLE                |        |
| SD     | 0. 00GB       | 0. 00GB                  | Format |
| War    | ning:Format w | vill clear all<br>Cancel | data   |

4.12 User Management; Set the user's account type, password and management status

|   |                | User Mana     | ger               |  |
|---|----------------|---------------|-------------------|--|
| P | wd Enable      | 0ff           | -                 |  |
| N | ame            | Admin         |                   |  |
| P | assword        |               |                   |  |
| N | ew pwd         |               |                   |  |
| C | onfim Pwd      |               |                   |  |
| N | ote:Change Pwo | d Enable sta  | tus need ReLogin. |  |
| P | wd Enable is ( | )ff, change p | wd will invalid.  |  |
|   |                |               |                   |  |

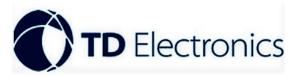

4.13 Upgrade Settings; set whether the device is automatic maintained state

Export settings; Export the configuration parameters of this machine to other machines

Import settings; Import configuration parameters for other machines into this machine

Restore the default configuration; whether to restore the initial configuration of the machine, set the device to be auto restart

Software upgrade; software can be set up for online upgrade

System reboots; Set whether the system needs to restart automatically

| Auto Maintain | Config Menu<br>On  | - |
|---------------|--------------------|---|
| Auto Maintain | at 00:00 everyday. |   |
| Export Cfg    |                    |   |
| Import Cfg    |                    |   |
| Default Cfg   |                    |   |
| Sys Update    |                    |   |
| Sys Reboot    |                    |   |
|               |                    |   |
|               | lk Return          |   |

4.14 log information settings; query some actions occurred at a time

| Start Time<br>End Time |      | LOG<br>09-00:00:00<br>09-23:59:59 | Search<br>Delete |
|------------------------|------|-----------------------------------|------------------|
| Date                   | Time | Event                             |                  |
| Up                     | Next |                                   | Cancel           |

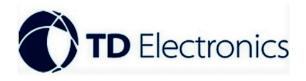

- 4.15 System Information; check the current software version
- 4.16 vehicle information settings;

Company Settings; set the company name of the current device

License plate number; set the current equipment license plate number

Driver settings; set the current device driver name

Line settings; set the current device's route

Device ID; set current device ID

| ompany    | Name       |   |
|-----------|------------|---|
| us Num    | B668Y      | - |
| otor Man  | DriverName | - |
| ine Index | 290        | - |
| evice Num | 000001     | - |